# **Test Plans Report**

Shows a list of Test Plans with consolidated information for each one, including the test statuses count, overall progress and Test Environment-related metrics.

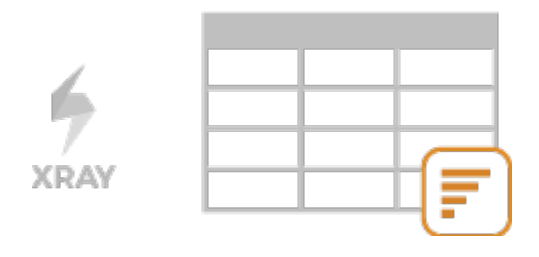

#### **Please note**

Λ

To use this report, your project must have the Test Plan issue type in the issue type scheme.

- [Purpose](#page-0-0)
- $\bullet$ [How to use](#page-0-1)
- <sup>o</sup> [Source data](#page-0-2)
- [Metrics](#page-1-0)
- $\bullet$ [Example](#page-1-1)
- [Exporting the Report](#page-2-0)
- [Sharing the Report](#page-2-1)

# <span id="page-0-0"></span>Purpose

This report allows shows some relevant metrics that enable you to evaluate a Test Plan and eventually compare it with others.

Possible usage scenarios:

- analyze both the progress of the Test Plan and its success rate (i.e., the % of Tests contributing to the requirement's OK status)
- analyze the success rate by Test Environment
- see the number of manual Tests vs. others in the Test Plan
- see the overall execution status (i.e., the latest status of the Tests of the Test Plan)
- see the number of linked defects opened/closed, in the context of the Test Plan

## <span id="page-0-1"></span>How to use

This report is accessible either from the **Xray Reports** icon on the project left sidebar or from the standard **Reports** icon, which includes other kinds of reports besides Xray.

At the top of the report you'll find two areas related with the report and with the data shown in the report.

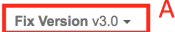

в Showing 20 of 93 entries (i) Load all

- **A**: Filter, for selecting the source data
- **B**: visualization information and options

#### <span id="page-0-2"></span>Source data

Source Test Plan issues can be directly provided (within section A) using a saved filter or by specifying some Test Plan fields:

- **Saved filter**: a saved filter containing Test Plan issues
- **Fix Version**: the version assigned to the Test Plan
- **Assignee**: the Test Plan's assignee
- **Status**: the workflow status
- **Resolution**: the workflow resolution

# Test Plan Report Switch report -

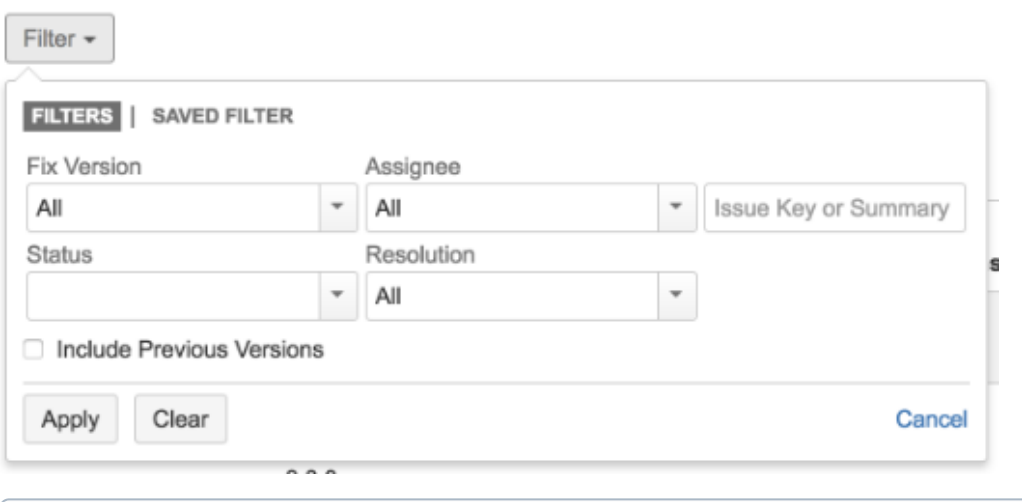

### **Please note**

Only Test Plans from the current project are shown.

# <span id="page-1-0"></span>**Metrics**

<span id="page-1-1"></span>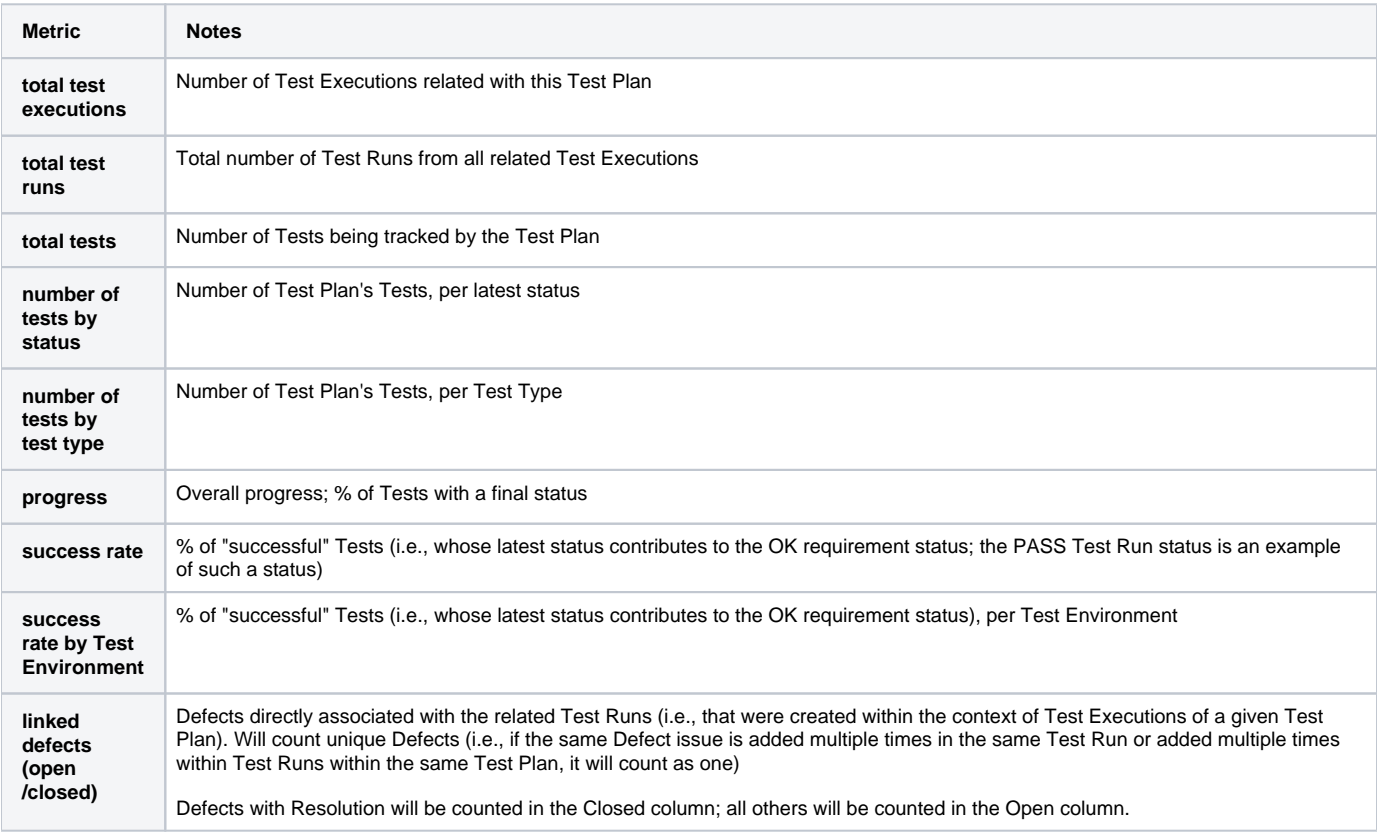

#### Test Plans Report Switch report v

#### $\hat{\mathbb{D}}$  Export  $\checkmark$

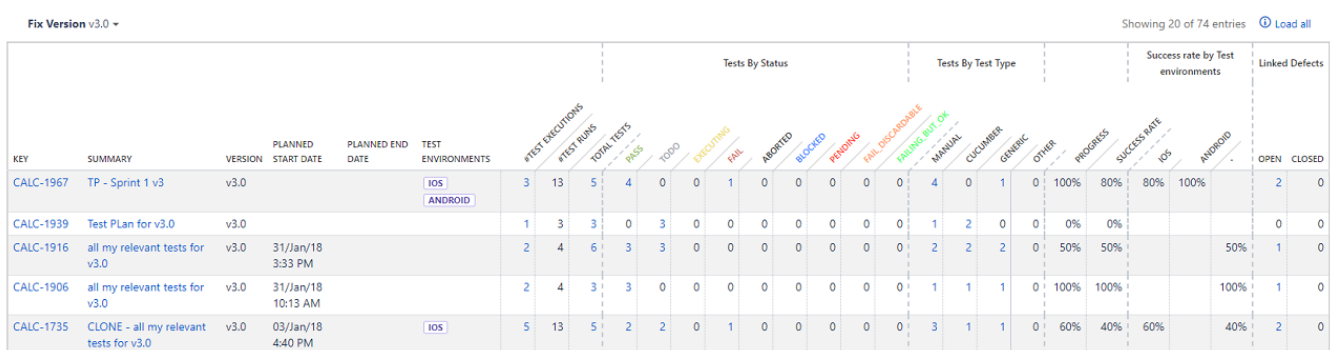

The report may be a bit wide for some screen resolutions so you will need to scroll horizontally to see the rest of the information.

Some values provide a link, so you can be redirected to the respective entities.

### <span id="page-2-0"></span>Exporting the Report

The report can be exported to a CSV file, which will include all report rows (and not just the visible ones).

Click on **Export** and select **To csv.**

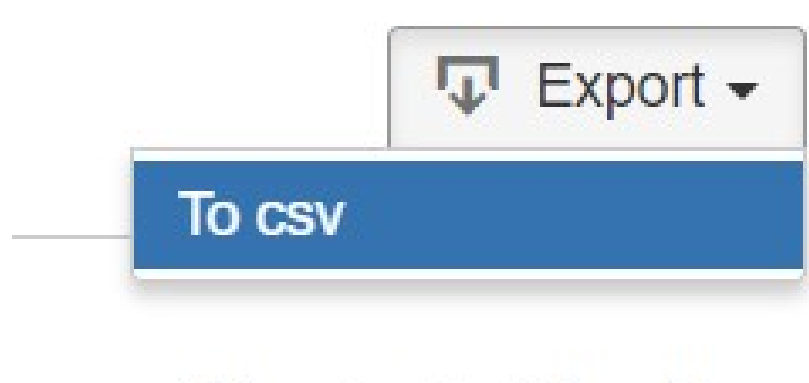

# Showing 1 of 1 entries

## <span id="page-2-1"></span>Sharing the Report

The report can be shared by copying and sending the URL located in the browser's address bar.

When opening the report the Filter will be automatically populated with the values provided in the URL.